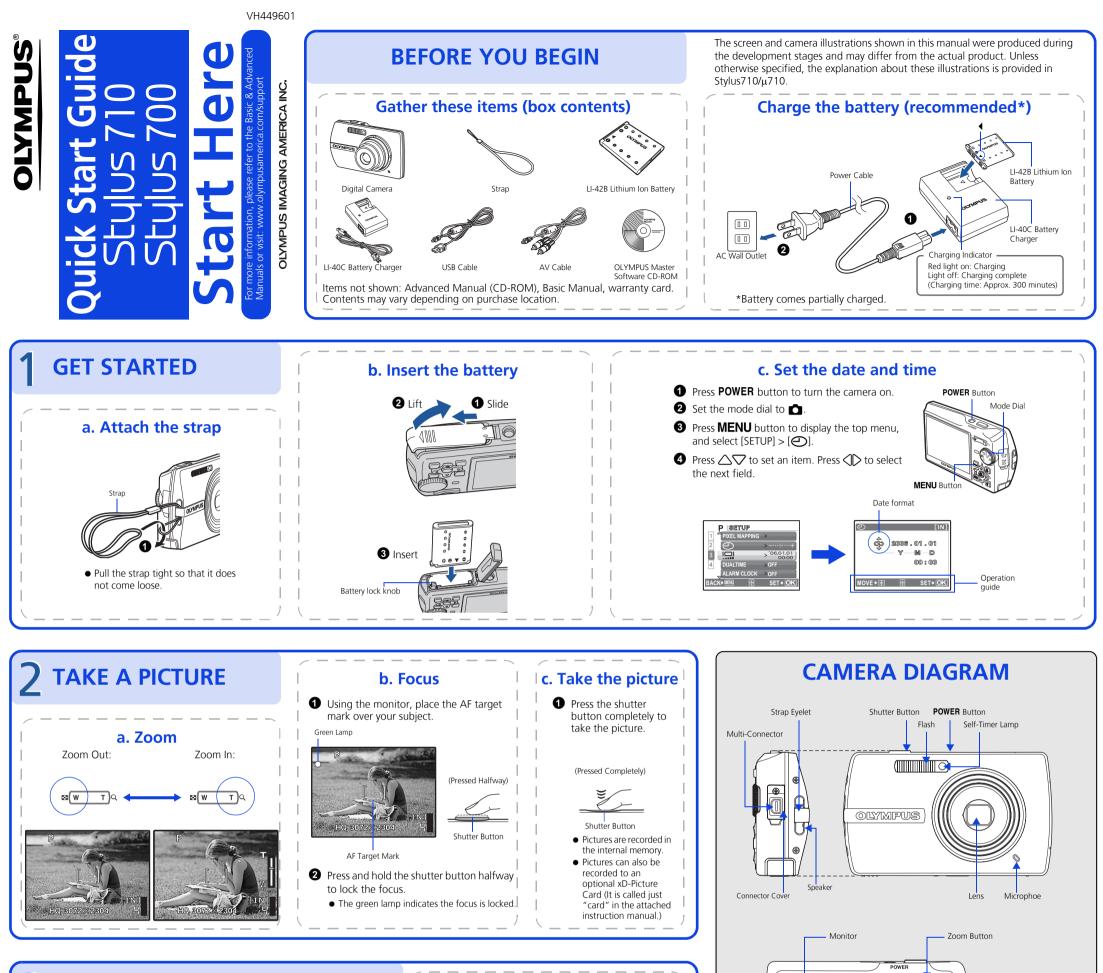

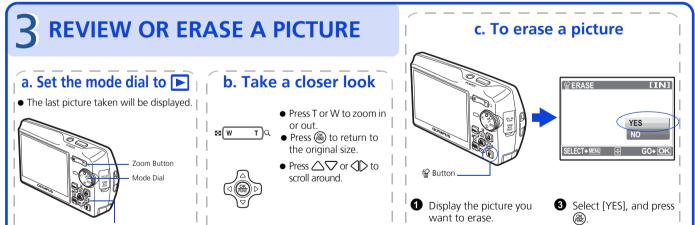

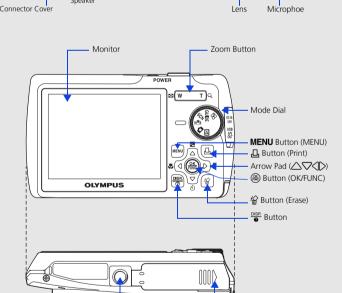

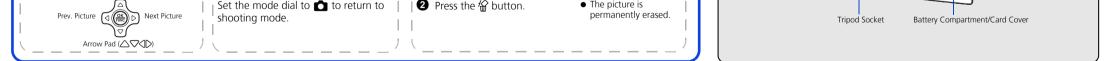

## **4** TRANSFER IMAGES

## a. Install the software

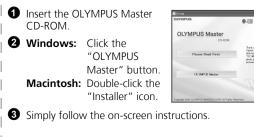

• Remember to register your camera when you install OLYMPUS Master or visit: www.olympusamerica.com/prodreg

## b. Connect the camera to the computer

Connect the camera and computer using the USB cable (included).
The monitor will turn on automatically.

## Select [PC] on the monitor, and press .

• Your PC will now recognize your camera as a removable storage drive.

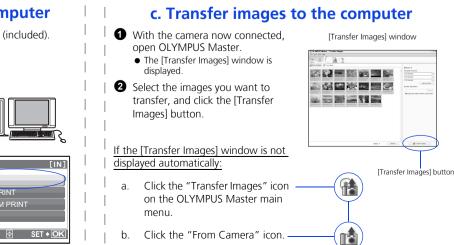

© 2006 OLYMPUS IMAGING CORP.

Free Manuals Download Website <u>http://myh66.com</u> <u>http://usermanuals.us</u> <u>http://www.somanuals.com</u> <u>http://www.4manuals.cc</u> <u>http://www.4manuals.cc</u> <u>http://www.4manuals.cc</u> <u>http://www.4manuals.com</u> <u>http://www.404manual.com</u> <u>http://www.luxmanual.com</u> <u>http://aubethermostatmanual.com</u> Golf course search by state

http://golfingnear.com Email search by domain

http://emailbydomain.com Auto manuals search

http://auto.somanuals.com TV manuals search

http://tv.somanuals.com